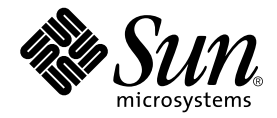

# Sun Fire™ 280R サーバー ご使用にあたって

Sun Microsystems, Inc. 4150 Network Circle Santa Clara, CA 95054 U.S.A.

Part No. 806-7729-12 2003 年 4 月, Revision A

コメントの宛先: docfeedback@sun.com

#### Copyright 2003 Sun Microsystems, Inc., 4150 Network Circle, Santa Clara, CA 95054 U.S.A. All rights reserved.

米国 **Sun Microsystems, Inc.(**以下、米国 **Sun Microsystems** 社とします) は、本書に記述されている製品に採用されている技術に関する知的<br>所有権を有しています。これら知的所有権には、http://www.sun.com/patents に掲載されているひとつまたは複数の米国特許、およ<br>び米国ならびにその他の国におけるひとつまたは複数の特許または出願中の特許が含まれています。

本書およびそれに付属する製品は著作権法により保護されており、その使用、複製、頒布および逆コンパイルを制限するライセンスのもと において頒布されます。サン・マイクロシステムズ株式会社の書面による事前の許可なく、本製品および本書のいかなる部分も、いかなる 方法によっても複製することが禁じられます。

本製品のフォント技術を含む第三者のソフトウェアは、著作権法により保護されており、提供者からライセンスを受けているものです。

本製品の一部は、カリフォルニア大学からライセンスされている Berkeley BSD システムに基づいていることがあります。UNIX は、<br>X/Open Company Limited が独占的にライセンスしている米国ならびに他の国における登録商標です。

本製品は、株式会社モリサワからライセンス供与されたリュウミン L-KL (Ryumin-Light) および中ゴシック BBB (GothicBBB-Medium) の フォント・データを含んでいます。

本製品に含まれる HG 明朝Lと HG ゴシック B は、株式会社リコーがリョービイマジクス株式会社からライセンス供与されたタイプフェー<br>スマスタをもとに作成されたものです。平成明朝体 W3 は、株式会社リコーが財団法人 日本規格協会 文字フォント開発・普及センターから<br>ライセンス供与されたタイプフェースマスタをもとに作成されたものです。また、HG 明朝Lと HG ゴシック B の補助漢字部分は、平成明<br>朝体W3 の補助漢字を使用してい

Sun、Sun Microsystems、Sun Fire、SunSolve Online、SunVTS、OpenBoot、Sun StorEdge、JumpStart、Solaris のロゴマークは、米国およ<br>びその他の国における米国 Sun Microsystems 社の商標もしくは登録商標です。サンのロゴマークおよび Solaris は、米国 Sun Microsystems<br>社の登録商標です。

すべての **SPARC** 商標は、米国 **SPARC International, Inc.** のライセンスを受けて使用している同社の米国およびその他の国における商標また<br>は登録商標です。SPARC 商標が付いた製品は、米国 **Sun Microsystems** 社が開発したアーキテクチャーに基づくものです。

OPENLOOK、OpenBoot、JLE は、サン・マイクロシステムズ株式会社の登録商標です。

ATOK は、株式会社ジャストシステムの登録商標です。ATOK8 は、株式会社ジャストシステムの著作物であり、ATOK8 にかかる著作権そ<br>の他の権利は、すべて株式会社ジャストシステムに帰属します。 ATOK Server / ATOK12 は、株式会社ジャストシステムの著作物であり、<br>ATOK Server / ATOK12 にかかる著作権その他の権利は、株式会社ジャストシステムおよび各権利者に帰属します。

本書で参照されている製品やサービスに関しては、該当する会社または組織に直接お問い合わせください。

OPEN LOOK および Sun Graphical User Interface は、米国 Sun Microsystems 社が自社のユーザーおよびライセンス実施権者向けに開発し ました。米国 Sun Microsystems 社は、コンピュータ産業用のビジュアルまたは グラフィカル・ユーザーインタフェースの概念の研究開発<br>における米国 Xerox 社の先駆者としての成果を認めるものです。米国 Sun Microsystems 社は米国 Xerox 社から Xerox Graphical User<br>Interface の非独占的ライセンスを取得しており、このライセンスは米国 Sun Microsystems 社の

Use, duplication, or disclosure by the U.S. Government is subject to restrictions set forth in the Sun Microsystems, Inc. license agreements and as provided in DFARS 227.7202-1(a) and 227.7202-3(a) (1995), DFARS 252.227-70 FAR 52.227-14 (ALT III), as applicable.

本書は、「現状のまま」をベースとして提供され、商品性、特定目的への適合性または第三者の権利の非侵害の黙示の保証を含みそれに限 定されない、明示的であるか黙示的であるかを問わない、なんらの保証も行われないものとします。

本書には、技術的な誤りまたは誤植のある可能性があります。また、本書に記載された情報には、定期的に変更が行われ、かかる変更は本 書の最新版に反映されます。さらに、米国サンまたは日本サンは、本書に記載された製品またはプログラムを、予告なく改良または変更す ることがあります。

本製品が、外国為替および外国貿易管理法 (外為法) に定められる戦略物資等 (貨物または役務) に該当する場合、本製品を輸出または日本国 外へ持ち出す際には、サン・マイクロシステムズ株式会社の事前の書面による承諾を得ることのほか、外為法および関連法規に基づく輸出 手続き、また場合によっては、米国商務省または米国所轄官庁の許可を得ることが必要です。

原典: *Sun Fire 280R Server Product Notes* Part No: 806-4808-13 Revision A

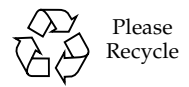

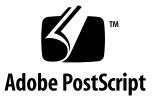

## Sun Fire 280R サーバーのご使用に あたって

このマニュアルでは、Sun Fire™ 280R サーバーに関する最新情報を記載します。次 の項目について説明します。

- 2 ページの「900 MHz および 1.015 GHz、1.2 GHz の [UltraSPARC III Cu CPU](#page-3-0) モ [ジュール」](#page-3-0)
- 4ページの「Solaris [オペレーティング環境のプリインストール情報」](#page-5-0)
- 7[ページの「サーバーを](#page-8-0) Sun Rack 900 に取り付ける方法」
- 7[ページの「ハードウェアの問題」](#page-8-1)
- 9[ページの「ソフトウェアの問題」](#page-10-0)
- 12 [ページの「マニュアルの訂正」](#page-13-0)

### 最新マニュアルへのアクセス

次の URL にアクセスすると、各言語対応版を含む、サンの各種マニュアルを参照ま たは印刷、購入できます。

http://www.sun.com/documentation

このサイトを定期的にチェックして、このマニュアルの最新版など、Sun Fire 280R 製品のマニュアルの最新版を確認してください。

## <span id="page-3-0"></span>900 MHz および 1.015 GHz、1.2 GHz の UltraSPARC III Cu CPU モジュール

900 MHz および 1.015 GHz、1.2 GHz の UltraSPARC® III Cu CPU モジュール (CPU) を使用できます。900 MHz および 1.015 GHz、1.2 GHz の UltraSPARC III Cu CPU モジュールを搭載して出荷されたシステムは、このマニュアルに示す要件を満 たしています。

Sun Fire 280R サーバーをはじめて UltraSPARC III Cu CPU モジュールにアップグ レードする場合は、システムが次の節で説明されている要件を満たしていることを確 認してください。

## システムのハードウェア要件

この節では、CPU モジュールおよびこれを冷却するファントレーに関する要件につ いて説明します。

#### CPU モジュール

システムは、1 個または 2 個の同じ速度の UltraSPARC III Cu CPU モジュールで構 成できます。

900 MHz の UltraSPARC III Cu CPU モジュールのパーツ番号は 501-6002 です。

1.015 GHz の UltraSPARC III Cu CPU モジュールのパーツ番号は 501-6395 です。

1.2 GHz の UltraSPARC III Cu CPU モジュールのパーツ番号は 501-6485 です。

#### ファントレー構成部品

UltraSPARC III Cu CPU モジュールを冷却するには、ファントレー構成部品 X9820A (540-5088) を取り付ける必要があります。UltraSPARC III Cu CPU モジュールを搭載 して出荷されたシステムには、すでにこのファントレー構成部品が取り付けられてい ます。

このファントレーが手元にない場合は、購入先にお問い合わせください。

注 – 以前のバージョンのファントレー構成部品 (540-4434) では、十分な冷却能力が 得られません。また、UltraSPARC III Cu CPU もサポートされません。

## システムのソフトウェア要件および ファームウェア要件

### システムソフトウェア

1.2 GHz の UltraSPARC III Cu CPU モジュールを使用する Sun Fire 280R システ ムの場合、次のいずれかのリリースのオペレーティング環境が必要です。

- Solaris™ 8 12/02 オペレーティング環境、またはこのサーバーをサポートする互 換性のある Solaris のリリース
- Solaris 9 12/02 オペレーティング環境、またはこのサーバーをサポートする互換 性のある Solaris のリリース

注 – 1.2 GHz の CPU モジュールを使用する Sun Fire 280R システムでは、デュアル ブート構成が可能であるため、Solaris 8 または Solaris 9 のオペレーティング環境を 選択できます。

1.015 GHz の CPU モジュールを使用する Sun Fire 280R システムの場合、 Solaris 8 02/02 オペレーティング環境か、このサーバーをサポートする互換性の ある Solaris のリリースが必要です。

900 MHz の CPU モジュールを使用する Sun Fire 280R システムの場合、Solaris 8 10/01 オペレーティング環境か、このサーバーをサポートする互換性のある Solaris のリリースが必要です。

750 MHz の CPU モジュールを使用する Sun Fire 280R システムの場合、Solaris 8 01/01 オペレーティング環境か、このサーバーをサポートする互換性のある Solaris のリリースが必要です。

使用している Sun Fire 280R サーバーに適切なバージョンのオペレーティング環 境がインストールされていることを確認するには、/etc/release ファイルを 調べてください。ファイルに「Solaris 8 1/01」または「Solaris 8 10/01」、

「Solaris 8 2/02」、「Solaris 8 12/02」、「Solaris 9 12/02」という文字列か、 これ以降の互換性のある Solaris のリリースを示す文字列が含まれていることを 確認します。

### システムファームウェア

Sun Fire 280R システムは、次の PROM ファームウェア要件を満たしている必要 があります。

- 1.2 GHz の CPU モジュールを使用する Sun Fire 280R システムの場合、 OpenBoot™ PROM のバージョンが 4.5.21 以上であること
- 900 MHz または 1.015 GHz の CPU モジュールを使用する Sun Fire 280R システム の場合、OpenBoot PROM のバージョンが 4.5.16 以上であること

上記のいずれかのモジュールを搭載して出荷された Sun Fire 280R サーバーで は、必要なバージョンのファームウェアがすでにインストールされています。い ずれかのモジュールにシステムをアップグレードする場合は、パッチ 111292-12 以上をインストールすると、ファームウェアが適切なバージョンに更新されま す。このパッチは、SunSolve<sup>SM</sup> Web サイトから入手できます。

注 – Sun Fire 280R サーバーでは、OpenBoot PROM 4.6.6 はサポートされていませ ん。OpenBoot PROM 4.6.6 がインストールされている場合は、サポートされている バージョンの OpenBoot PROM ファームウェアに変更してください。

## <span id="page-5-0"></span>Solaris オペレーティング環境のプリイ ンストール情報

このマニュアルとともに出荷された Sun Fire 280R システムのハードドライブには、 次のいずれかの Solaris オペレーティング環境がすでにインストールされています。

- 1.2 GHz の CPU モジュールを使用する Sun Fire 280R システムの場合、Solaris 8 HW 12/02 オペレーティング環境と Solaris 9 12/02 オペレーティング環境のデュ アルブートイメージ
- 900 MHz または 1.015 GHz の CPU モジュールを使用する Sun Fire 280R システム の場合、Solaris 8 02/02 オペレーティング環境

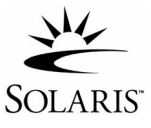

これらのイメージには、Sun™ Remote System Control 2.2 (RSC) パッケージも含ま れています。

プリインストールされているオペレーティング環境を使用しない場合は、次のいずれ かの方法で別の互換性のあるバージョンの Solaris オペレーティング環境をインス トールすると、ハードドライブ上のイメージをバイパスできます。

はじめてシステムに電源を入れる前に、次の手順を実行します。

- 1. 互換性のある Solaris オペレーティング環境の CD を、システムの CD-ROM ドラ イブに挿入します。
- 2. 作成した JumpStart™ イメージを使用して、使用しているネットワーク上に Solaris オペレーティング環境をインストールします。

Solaris ソフトウェアのインストールについては、Solaris メディアキットのマニュア ルのインストール手順を参照してください。

### オペレーティング環境の設定

#### 1. システムに電源を入れます。

システムは、まずローカルの起動用 CD を調べます。CD が検出されない場合は、 ネットワーク上の JumpStart インストールサーバーを検索します。CD または JumpStart サーバーが検出された場合は、60 秒以内であれば CD または JumpStart サーバーからのオペレーティング環境のインストールを停止できることを示すメッ セージが表示されます。

CD も JumpStart サーバーも検出されない場合は、システムにインストールされてい る CPU モジュールに応じて、次のいずれかの処理が行われます。

900 MHz または 1.015 GHz の CPU モジュールを使用するシステムの場合、シ ステムはプリインストールされたイメージを読み込みます。

1.2 GHz の CPU モジュールを使用するシステムの場合、Solaris 8 HW 12/02 オ ペレーティング環境と Solaris 9 12/02 オペレーティング環境のいずれかを選択 する必要があります。システムは、選択したオペレーティング環境を読み込み ます。選択しなかった環境は削除されます。

- 2. インストール済みのソフトウェアのバージョンを確認します。また、Solaris 8 オペ レーティング環境ソフトウェアの新しいバージョンがある場合は、そのバージョンを インストールすることもできます。
- 3. 画面上の指示に従って、Solaris オペレーティング環境の設定プロンプトに答えま す。
- 4. RSC 設定プロンプトに答えます。

このプロンプトに対して yes と応答すると、RSC 設定情報を要求するプロンプトが 表示されます。プロンプトに対する入力が終了すると、RSC が設定され、RSC カー ドに適切な RSC ファームウェアがインストールされます。

このプロンプトに対して no と応答すると、RSC を設定せずにオペレーティング環境 の設定が続行します。あとで RSC をインストールする場合は、

/usr/platform/SUNW,Sun-Fire-280R/rsc にある rsc-config スクリプトを実 行すると、RSC をインストールできます。

#### 5. 「End」という名前のコンソールまたは設定ウィンドウが表示されたら、 「Confirm」ボタンをクリックします。

システムにログインウィンドウが表示されます。このウィンドウで、ユーザー名とパ スワードを入力してログインすると、システムの使用を開始できます。

#### Solaris オペレーティング環境のパッチ

Solaris オペレーティング環境を再インストールする場合、SunSolve から必要なパッ チを入手する必要がある場合があります。システムの基本的なインストールおよび構 成を確認するために、SunSM Install Check Tool が用意されています。このツール は、1 回限り使用できるもので、現在 Web 上で無償で提供されています。システム の基本的なインストールおよび設定を完了したら、このツールを使用して、ハード ウェアに関する次の事項を確認します。

- Solaris オペレーティング環境のパッチ
- システムのファームウェアレベル
- サポートされていないハードウェア構成

ツールでは、これらの事項に関する潜在的な問題を検出し、その問題の推奨される解 決方法を提供します。

このツールを使用する場合は、Sun Install Check Tool の Web サイトで、使用許諾契 約書の条件に同意する必要があります。Web サイトの指示に従って、Sun Install Check Tool をダウンロードして使用してください。

Sun Install Check Tool は、次の URL から入手できます。

http://sunsolve.sun.com/pub-cgi/show.pl?target=installcheck/ installcheck

また、Solaris Patch Manager を使用して、現在使用されているパッチを管理するこ とができます。Solaris 9 の Patch Manager では、パッチ一覧の自動作成、および構 成に基づいたシステムの分析、パッチの電子署名の自動検証、パッチの依存関係に 従ったインストール順序の自動判断が、新たに提供されています。

## <span id="page-8-0"></span>サーバーを Sun Rack 900 に取り付ける 方法

280R サーバーのラックマウントキットには、Sun Rack 900 またはメートル法での取 り付け用ねじ穴が付いた任意のキャビネットで使用できる M6 ねじが含まれていま す。表 1 に、キットに含まれるねじを示します。

表 1 ラックマウントキットに含まれる M6 ねじ

| ねじ                                            | 数量 | 使用方法                                                             |
|-----------------------------------------------|----|------------------------------------------------------------------|
| ワッシャー付き M6×20 な<br>べ頭ねじ<br>パーツ番号: 240-4374-01 | 8  | 正面および背面の取り付けレールにスライ<br>ド部品を取り付けます。                               |
| $M6\times 20$ 丸平ねじ<br>パーツ番号: 240-4459-01      | 4  | トリムパネルで 10-32 ねじの代わりに使用<br>して、正面の取り付けレールにサーバーの<br>上部および下部を固定します。 |

サーバーを Sun Rack 900 に取り付ける場合は、『Sun Fire 280R サーバー設定とラッ クマウントの手引き』の手順に従ってください。この手順の 10-32 ねじを使用してい る場所で、ラックマウントキットボックスに含まれている M6 ねじを使用します。 M6 ねじには、プラスのねじ回し (Phillips の 3 番) を使用してください。

サーバーをキャビネットに取り付ける前に、正面トリムパネルの 10-32 脱落防止機構 付きねじを M6×20 丸頭ねじに交換します。

## <span id="page-8-1"></span>ハードウェアの問題

### システムの奥行寸法の訂正

(バグ ID 4756551)

『Site Planning Guide for Entry-Level Servers』(Part No. 816-1613) に、Sun Fire 280R システムの奥行が 69.21 cm (27.25 インチ) と記載されています。これは、正面 ベゼルを含まない場合の奥行寸法です。正面ベゼルを含めた場合のシステムの奥行寸 法は、73.8 cm (29.12 インチ) です。

### オプションの PCI (Peripheral Component Interconnect) カードの制限

次のオプションの PCI カードは、PCI スロット 1 (66 MHz) にインストールしないで ください。これらのカードは、PCI スロット 2、3、4 (33 MHz) のいずれかにインス トールします。

- SunATM/P 155 MMF アダプタ
- SunATM/P 155 UTP5 アダプタ
- SunATM/P 622 MMF アダプタ

PCI カードの取り付け手順については、『Sun Fire 280R Server Service Manual』を 参照してください。

### 出荷キットに含まれるシリアルアダプタ

Sun Fire 280R サーバーの出荷キットには、シリアルポートアダプタ (パーツ番号 530-2889) が含まれています。このアダプタを使用すると、RSC カードの RJ-45 シリ アルコネクタから、DB-25 シリアルコネクタが装備されているサンのワークステー ションのシリアルコネクタへ、標準 RJ-45 シリアルケーブルを直接接続できます。ま た、このインタフェースを使用すると、RSC カードを備えた複数のサーバーを、す べてシリアル線で端末集配信装置に接続することができます。

RSC カードは、出荷キットに含まれている Ethernet ケーブル (パーツ番号 530-1871) 用に、2 つ目の RJ-45 コネクタを備えています。システムの背面から RSC カードを見 ると、Ethernet コネクタが一番下で、RJ-11 モデムコネクタが中央、RJ-45 シリアル コネクタが一番上になります。

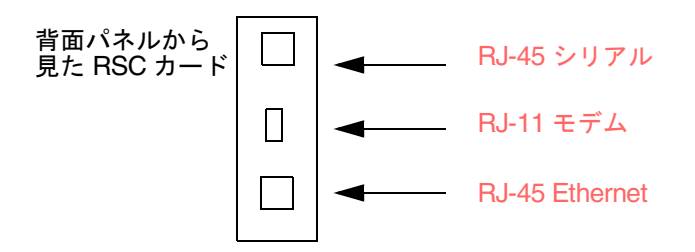

### CPU モジュールの取り外しおよび取り付けの際に は、シャーシ内の小冊子を参照する

システムシャーシ内部の CPU モジュールを覆う通気ガイドには、手順を示す小冊子 (『CPU Installation and Removal Instructions』) が付いています。CPU モジュール の取り外しまたは取り付けを行う必要がある場合は、この小冊子の手順に従ってくだ さい。

また、CPU モジュールの取り外しや取り付けに必要な工具 (トルク表示ドライバ) は、シャーシ内のディスクドライブと DVD-ROM ドライブベイの間に収納されてい ます。小冊子には、保守手順を実行する際の工具の使用方法が記載されています。

『Sun Fire 280R Server Service Manual』では、シャーシ内のディスクドライブベイ と DVD-ROM ドライブベイの間にトルクドライバが収納されていると記載されてい ますが、このシステムにはトルクドライバが含まれていません。『Sun Fire 280R Server Service Manual』ではなく、この小冊子の指示に従って、シャーシ内にあるト ルク表示ドライバを使用してください。

### <span id="page-10-0"></span>ソフトウェアの問題

### ディスクドライブのホットプラグ

連続するディスクドライブのホットプラグでは、次に示す手順で環境監視プロセスを 再起動します。

環境を監視する picld プロセスを再起動するには、次のようにスーパーユーザーに なってコマンドを実行してください。

1. 次のように入力して、システム上でスーパーユーザーになります。

% **su** Password: *password*

2. 次のコマンドを入力して、picld プロセスを停止します。

#### # **/etc/init.d/picld stop**

「セグメント例外」メッセージが表示された場合は、手順 2a を実行します。メッ セージが表示されない場合は、手順 3 に進んでください。

a. 次のコマンドを入力して、picld プロセスを強制終了します。

#### # **pkill -KILL picld**

3. 次のコマンドを入力して、picld プロセスを新規に起動します。

# **/etc/init.d/picld start**

picld プロセスが正しく起動されます。

### 電源投入時に報告されるドライブエラーの情報が 正しくない

システムの電源投入時に、不正なドライブエラーの報告が RSC のログ履歴に記録さ れることがあります。

RSC によってエラーが報告されても、システムが正常に起動し、Solaris オペレー ティング環境が実行された場合は、エラーメッセージを無視してください。通常、不 正なエラーは再び発生しません。起動プロセスの終了後に、fsck ユーティリティー を使用してディスクを検査できます。

注 – Solaris オペレーティング環境によってディスクドライブのエラーが報告された 場合は、実際に何らかの障害が発生しています。

ok プロンプトでディスクの障害が報告され、Solaris オペレーティング環境が起動し ない場合は、ディスクドライブに何らかの問題がある可能性があります。OpenBoot 診断テストによるディスクドライブの検査については、『Sun Fire 280R Server Service Manual』の「Diagnostics, Monitoring, and Troubleshooting」を参照してく ださい。

#### RSC コマンドの rscadm resetrsc が失敗する

コールドスタート後またはシステムの電源投入後は、RSC コマンドの rscadm resetrsc が失敗します。これは既知の現象です。このコマンドを正しく動 作させるには、ホストシステムをリセットする必要があります。

次のいずれかの方法でホストをリセットできます。

- ok プロンプトで、reset-all コマンドを実行する
- RSC のコマンド行インタプリタ (CLI) プロンプトで、reset コマンドを実行する
- Solaris の CLI プロンプトで、reboot コマンドを実行する

これで、RSC コマンドの rscadm resetrsc は、正常に動作するようになります。

### グラフィックスモニターユーザーと RSC コン ソールユーザーが、同時に Solaris オペレーティ ング環境にアクセスできる

RSC ソフトウェアが RSC コンソールモードで動作し、グラフィックスモニターと USB (Universal Serial Bus) キーボードがサーバーに接続されている場合、RSC コン ソールのユーザーとグラフィックスモニターのユーザーは、同時に Solaris オペレー ティング環境にログインすることができます。

### RSC コマンドの bootmode -u diag によって、 RSC コンソールへの出力の送信に失敗する

RSC で bootmode -u diag コマンドを実行すると、OpenBoot PROM インタフェー スが RSC コンソールにコンソールメッセージをリダイレクトできなくなります。コ ンソールを RSC にリダイレクトする方法については、『Sun Remote System Control (RSC) 2.0 ユーザーマニュアル』を参照してください。

### <span id="page-13-0"></span>マニュアルの訂正

### PCI スロット 4 の仕様の訂正

(バグ ID 4450900)

『Sun Fire 280R サーバーオーナーマニュアル』の「PCI (Peripheral Component Interconnect) バスについて」の節にある表に、PCI スロット 4 は 32 ビット幅で、32 ビット幅の PCI カードのみをサポートすると示されていますが、これは誤りです。 正しくは、PCI スロット 4 は 64 ビット幅で、32 ビット幅および 64 ビット幅の両方 の PCI カードをサポートします。